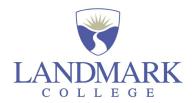

## Accessibility Quick Guide:

| File Type or<br>Program | How to create accessible content                                                                                                    | How to check existing content for accessibility                                                                                                    |
|-------------------------|----------------------------------------------------------------------------------------------------|----------------------------------------------------------------------------------------------------|
| Microsoft Word          | <ul> <li>Use built in layout and styles to create headings and document structure.</li> <li>Provide alt text for images.</li> <li>Avoid using color or fonts to convey meaning.</li> </ul>                                                                                                    | Use built in accessibility checker on your computer:  • Accessibility checker for Windows • Accessibility checker for Mac                                                                                                    |
| Microsoft PowerPoint    | <ul> <li>Use built in slide layouts and formatting. Follow this link for Microsoft-specific tips on how to make your PowerPoint presentations accessible.</li> <li>If you have existing PowerPoints, especially if you rely on the notes field to convey information, a quick, more accessible way to share with students is to export each file as a handout. You can find this function in the File &gt; Export menu. The resulting handouts will be Word files that you can edit.</li> </ul> | Use built in accessibility checker on your computer:  • Accessibility checker for Windows • Accessibility checker for Mac                                                                                                    |
| Adobe PDFs              | <ul> <li>Using correct heading structures and alt tags in the source file before converting to a PDF will increase the accessibility of the resulting PDF.</li> <li>If you are creating a PDF using Adobe products there is an accessibility checker in the <i>Tools</i> menu that will help guide you as you create your document.</li> </ul>                                                                                                    | <ul> <li>Adobe has a built in PDF reading tool that is a great way to hear your document read aloud and discover any formatting errors. You can access this by using the View menu and clicking on Read Out Loud.</li> <li>Adobe has instructions to create accessible PDF documents and check accessibility of PDF documents.         Accessibility checker for Adobe PDF     </li> </ul> |
| Canvas LMS              | <ul> <li>Building content within Canvas is an accessible way to present content within the LMS.</li> <li>As with Word documents, you should use correct heading structures with text and</li> </ul>                                                                                                    | Content created within Canvas will meet accessibility guidelines. However, remember to check any files you have uploaded to Canvas. If they are not accessible, you may need to upload a new version.                                                                                                    |

|                         | provide alt tags for images. Canvas will prompt you to write alt text when you insert each image.                                                                                                    | <ul> <li>Accessibility Within Canvas</li> <li>General Accessibility Design Guidelines</li> </ul>                                                           |
|-------------------------|----------------------------------------------------------------------------------------------------|----------------------------------------------------------------------------------------------------|
| Webpages                | W3C's Web Accessibility Initiative (WAI) offers many resources for website accessibility including planning and managing web accessibility and a web content accessibility guidelines overview.                                                                                                    | Submit the site domain to an online checker such as the WAVE Web Accessibility  Evaluation Tool or install the WebAIM browser extension if you use Chrome. |
| Zoom (web conferencing) | Zoom is Section 508 compliant and offers a <u>list</u> of accessibility features on their website. When relying on audio for communication, you can enable real-time captions to be entered by someone in your meeting.                                                                                                    | If you are using recordings of Zoom sessions to provide content, you will need to provide captioning.                                                      |
| Google Docs             | <ul> <li>Follow the same advice provided for creating accessible Word documents. Use correct heading structures and alt text for images.</li> <li>Google offers a help page for creating accessible docs.</li> <li>Penn State also provides advice for creating and checking Google Docs for accessibility.</li> </ul>                                                                                                    | Use a web-based accessibility checker such as the WAVE Web Accessibility Evaluation Tool.                                                                  |
| Video                   | <ul> <li>Providing accurate caption files is crucial to video accessibility. It is recommended to use human created files, rather than machine created because auto-captioning is not sufficient and there are often errors, particularly with discipline-specific terms.</li> <li>You may need to provide the content in a text-based format as well. A downloadable or interactive transcript is beneficial to learners, particularly if the transcript can be displayed alongside the video, searched, and used to jump to specific points in a video.</li> </ul> | Check for a "CC" logo or button in your video player. Watch the video while displaying the captions to check for accuracy.                                 |